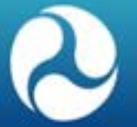

#### **Connected Vehicle Architecture Workshop**

#### SET-IT Use Example

June 16, 2016

## **Workshop Agenda**

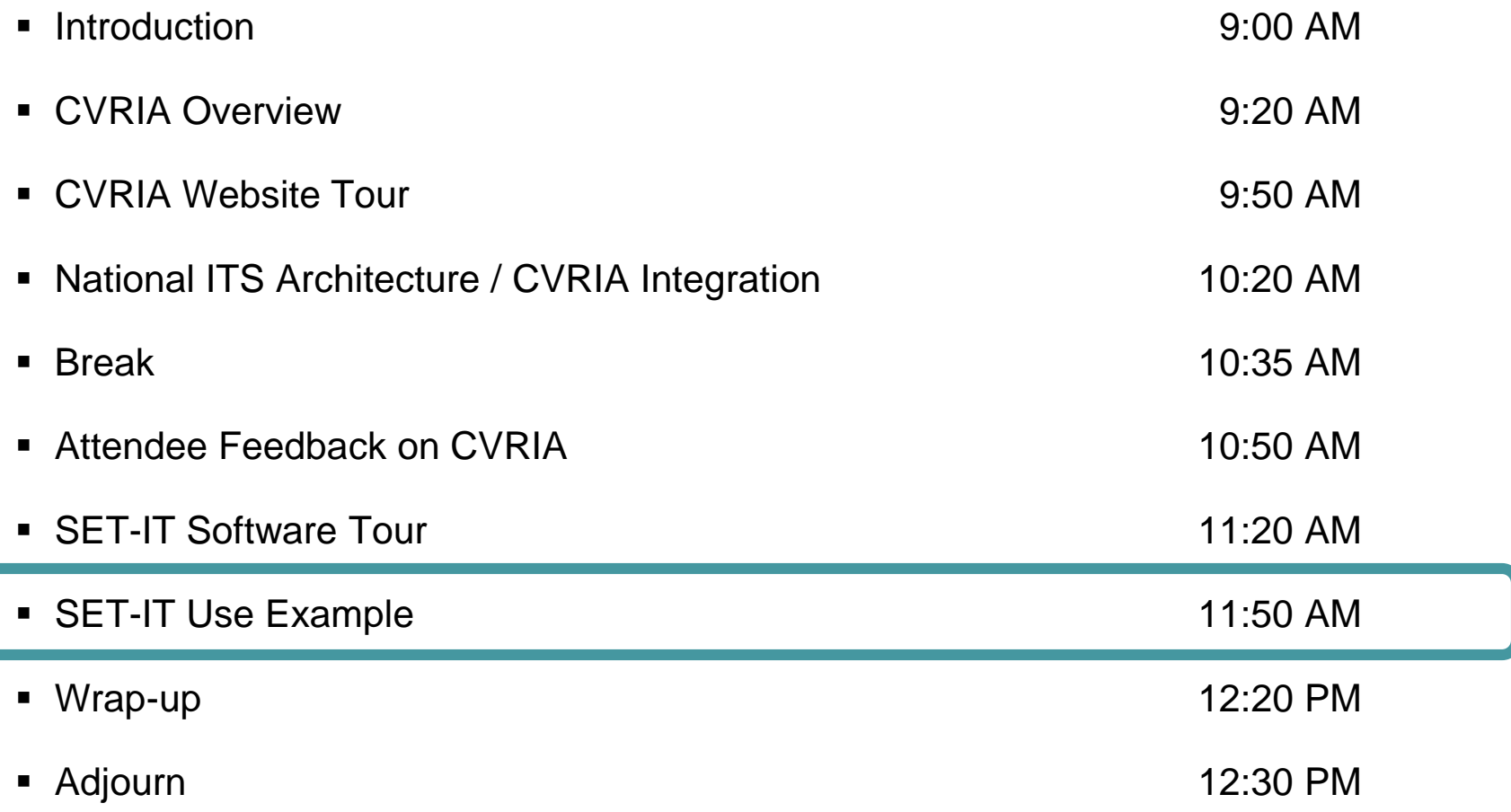

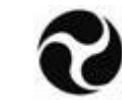

# **Project Architecture Process using SET-IT**

- Start a new project
- Include application(s) in the project
- Tailor the physical view of each application (on a diagram and in the definitions)
- **Tailor the enterprise view of the** application
- **Setup the communications view**
- Create outputs

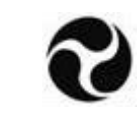

### **Start a New Project**

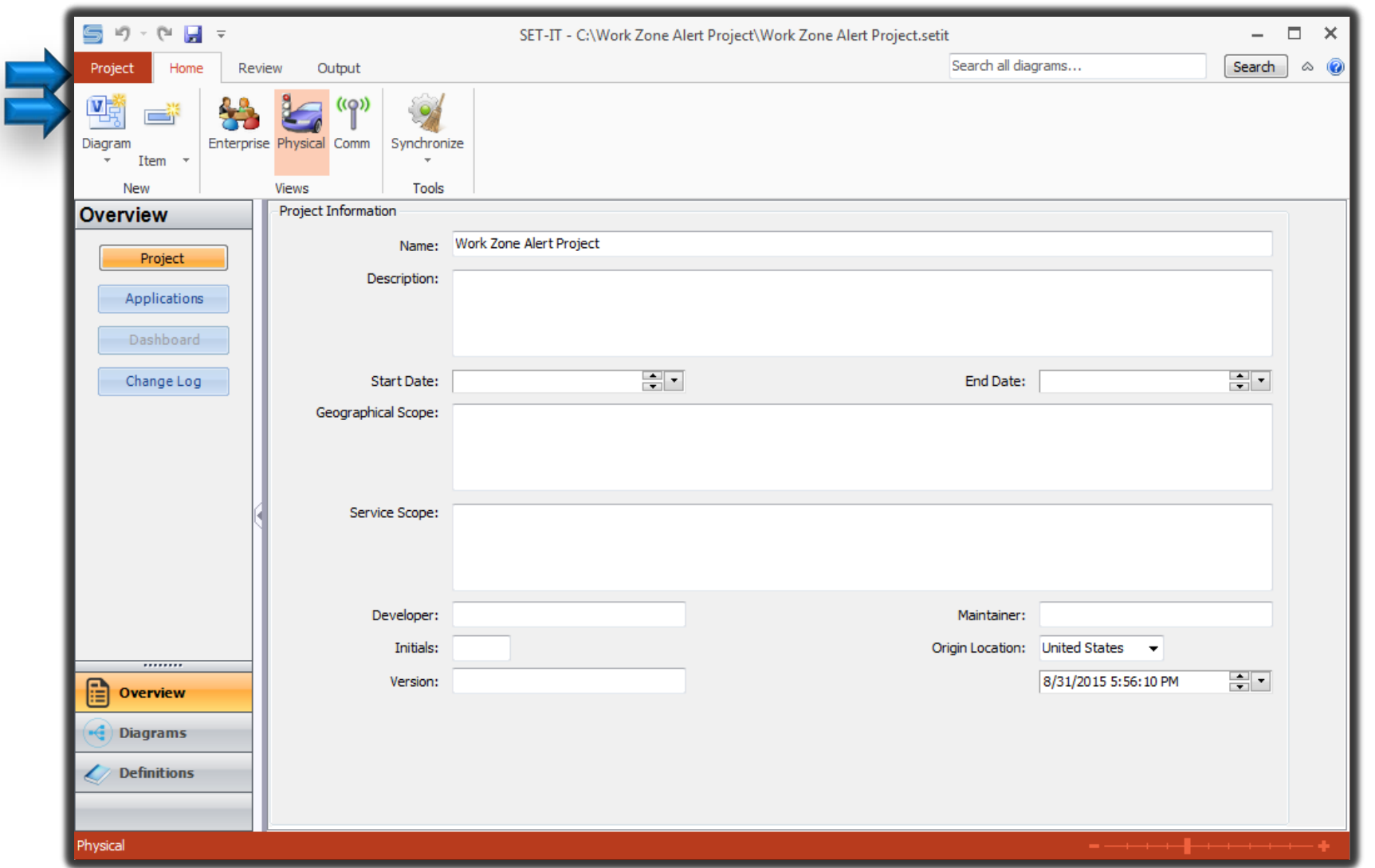

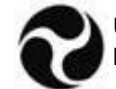

### **Provide Project Information**

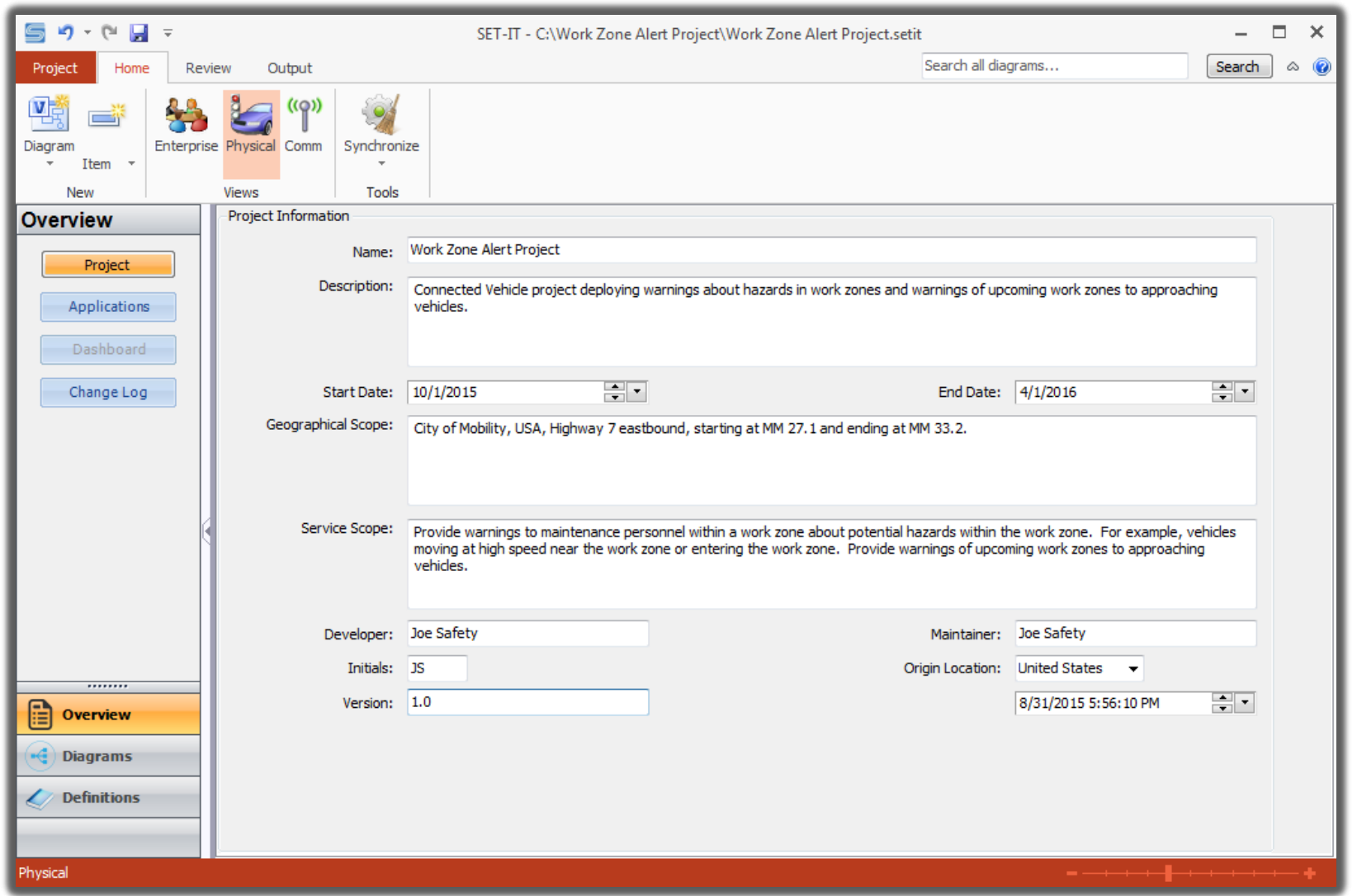

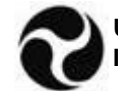

# **Select Application(s)**

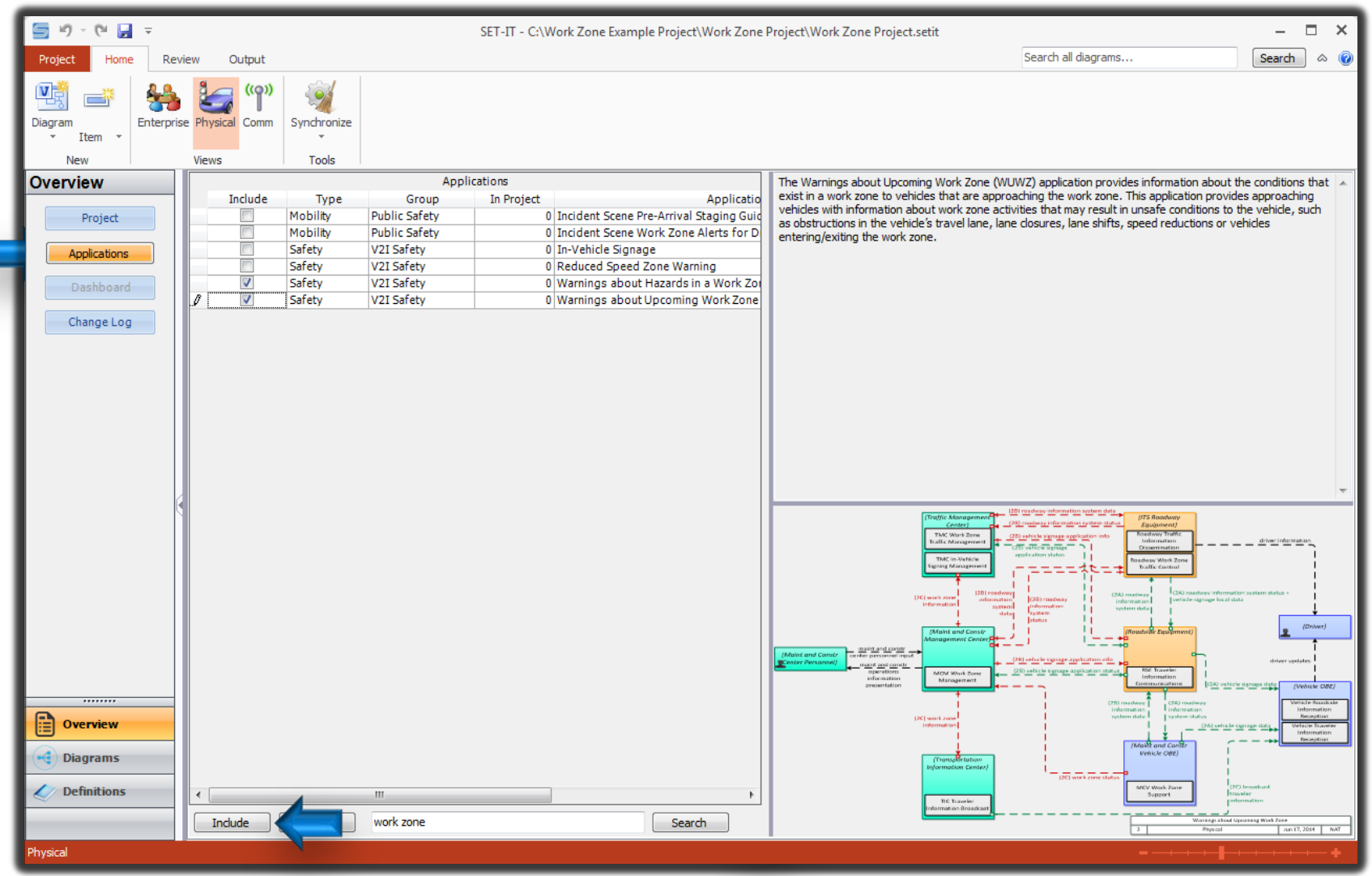

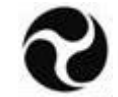

7-6 **U.S. Department of Transportation ITS Joint Program Office**

#### **Needs Identification**

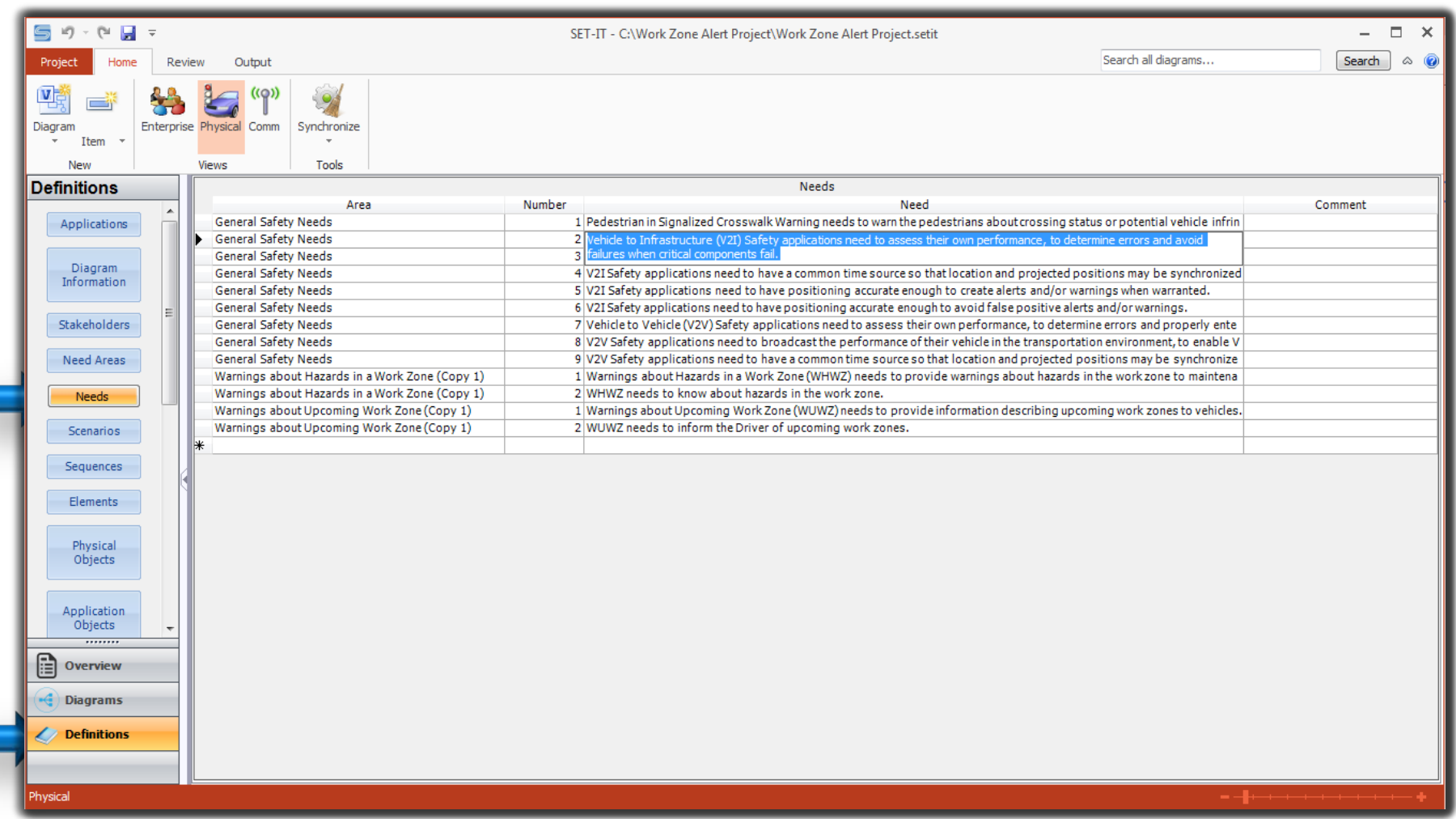

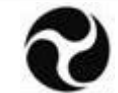

## **Tailor Applications – Physical Object Definition**

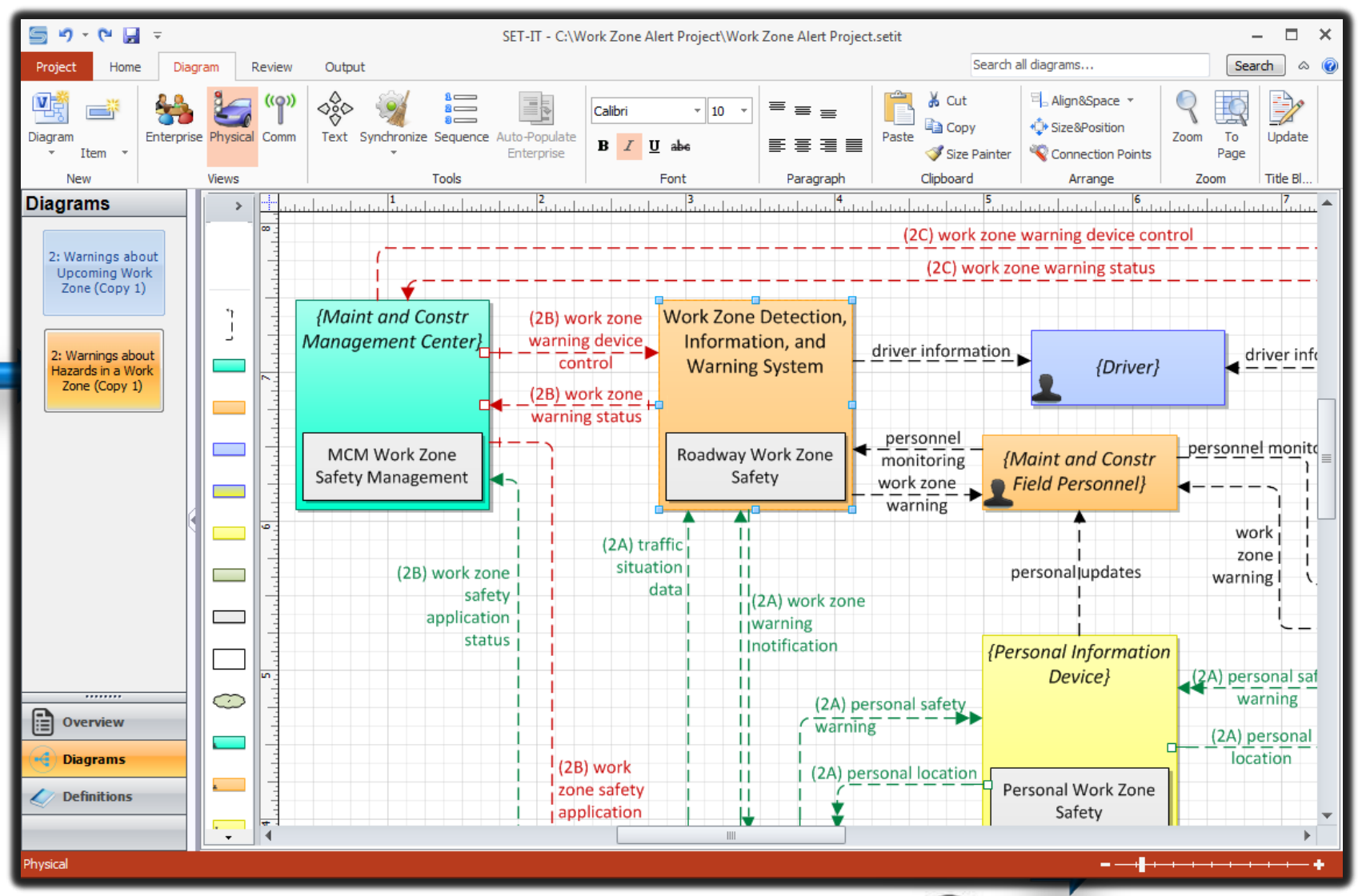

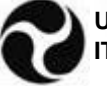

### **Tailor Applications – Next Application**

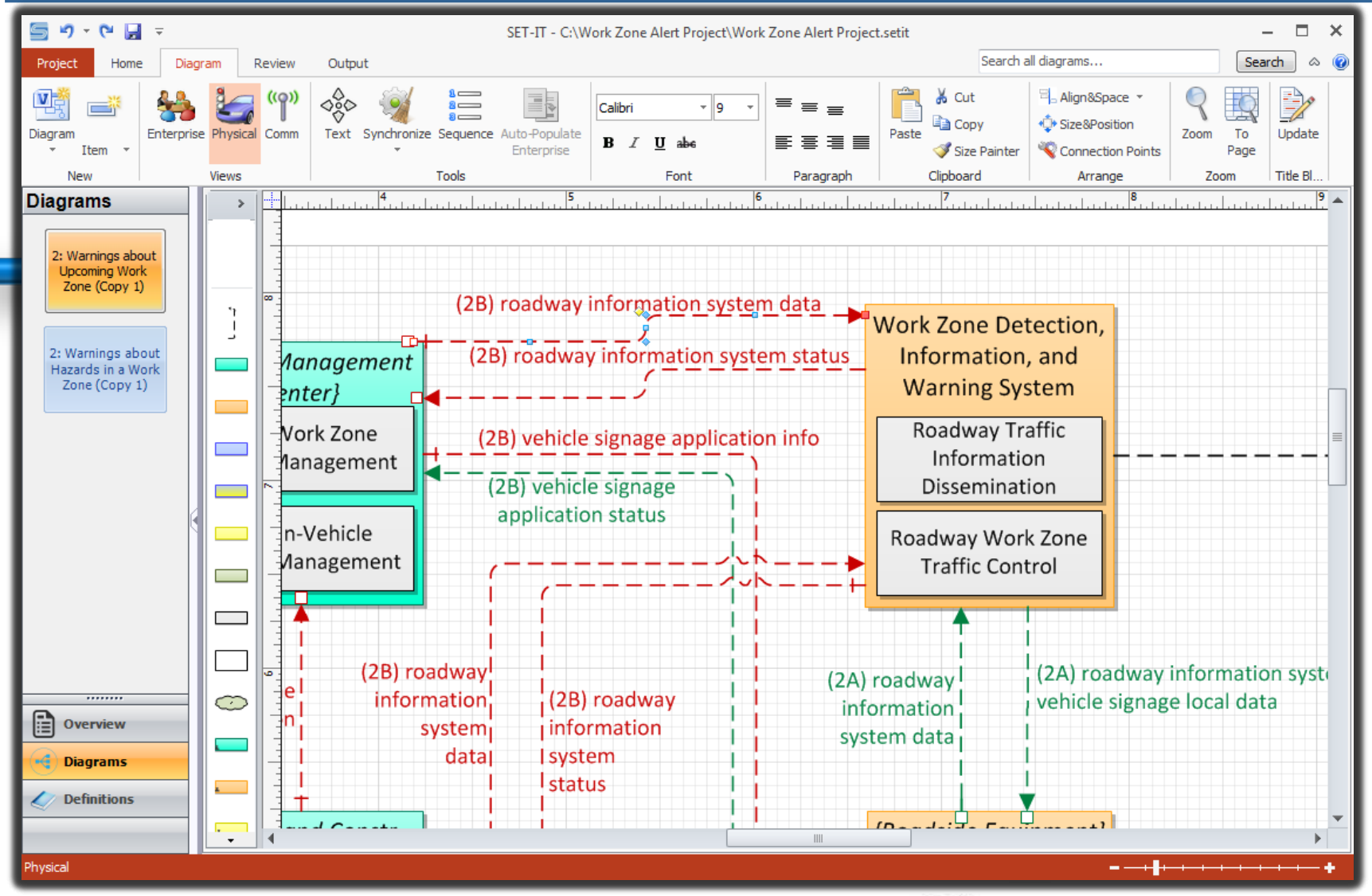

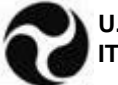

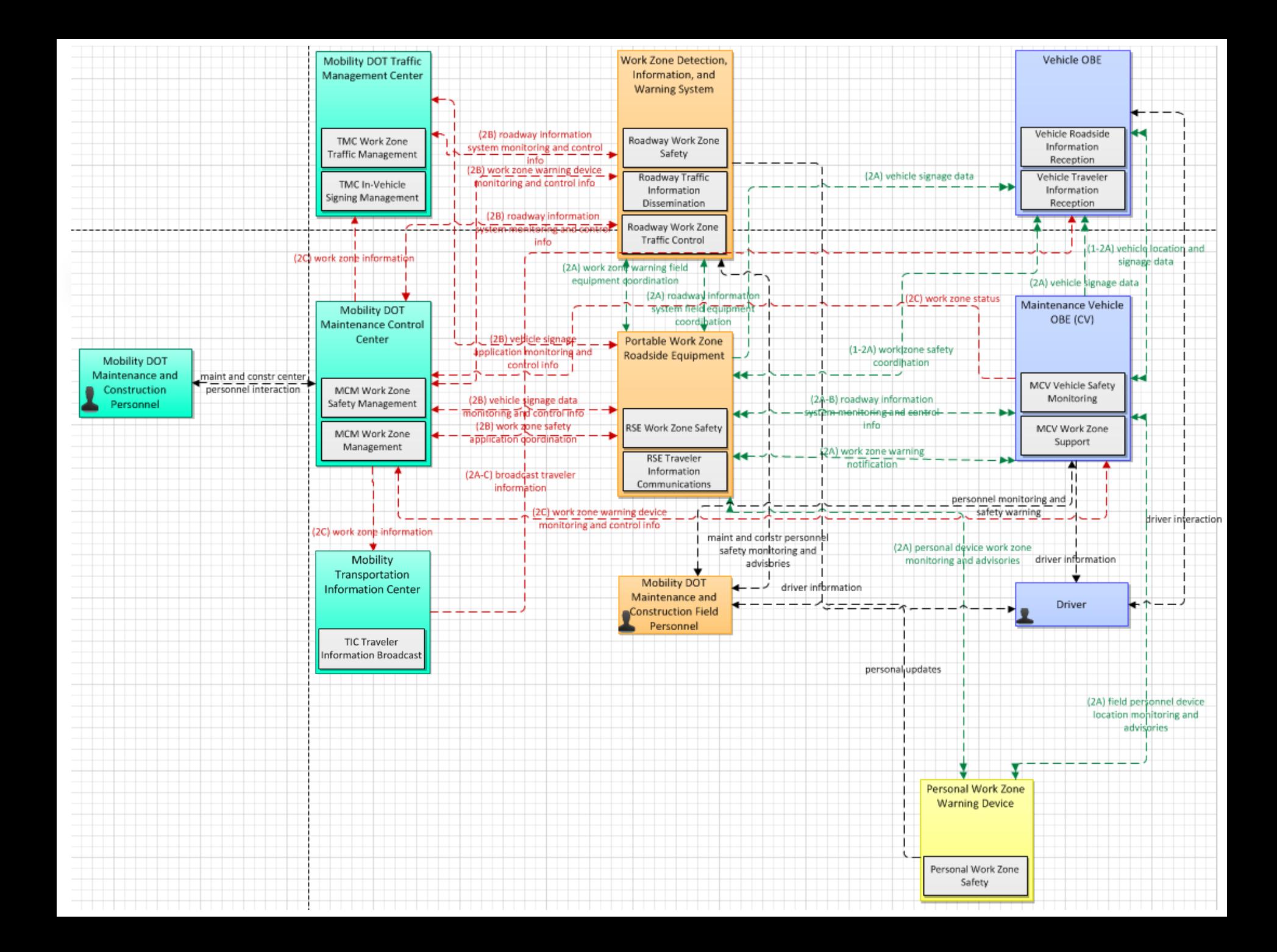

### **Physical Layer 0 Diagram**

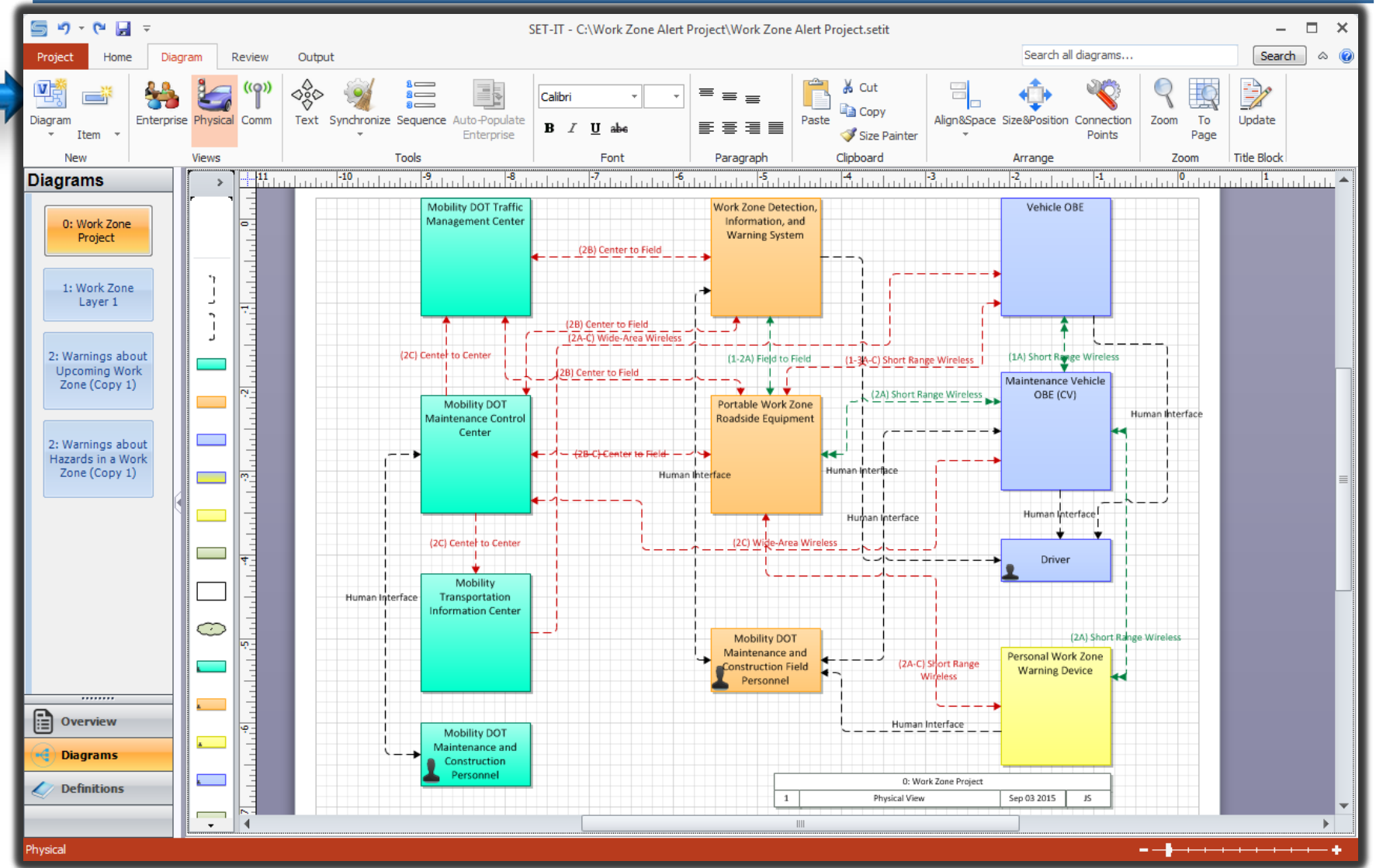

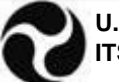

#### **Tailor Enterprise Diagrams**

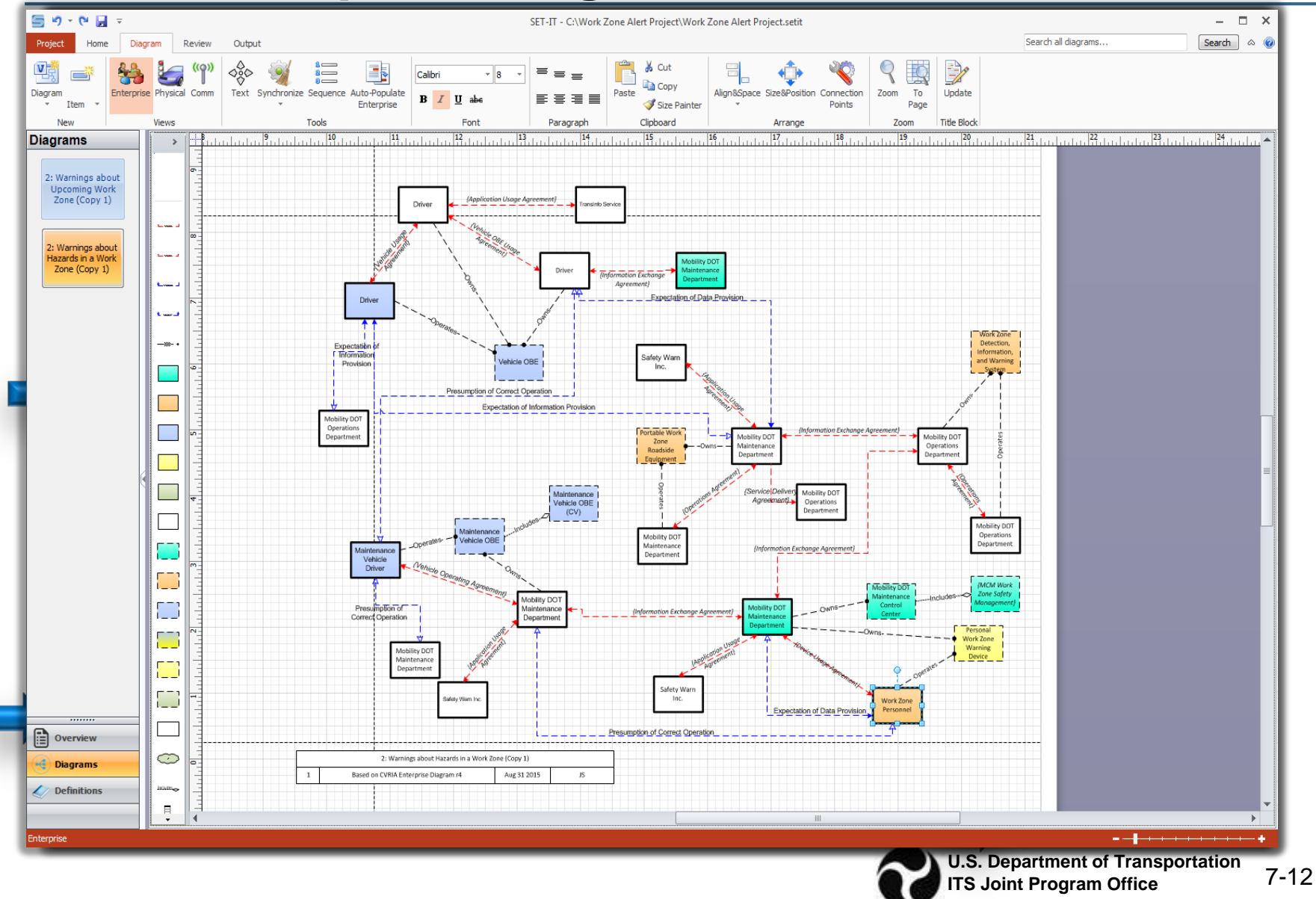

### **Tailor Enterprise Diagrams – Auto-Populate**

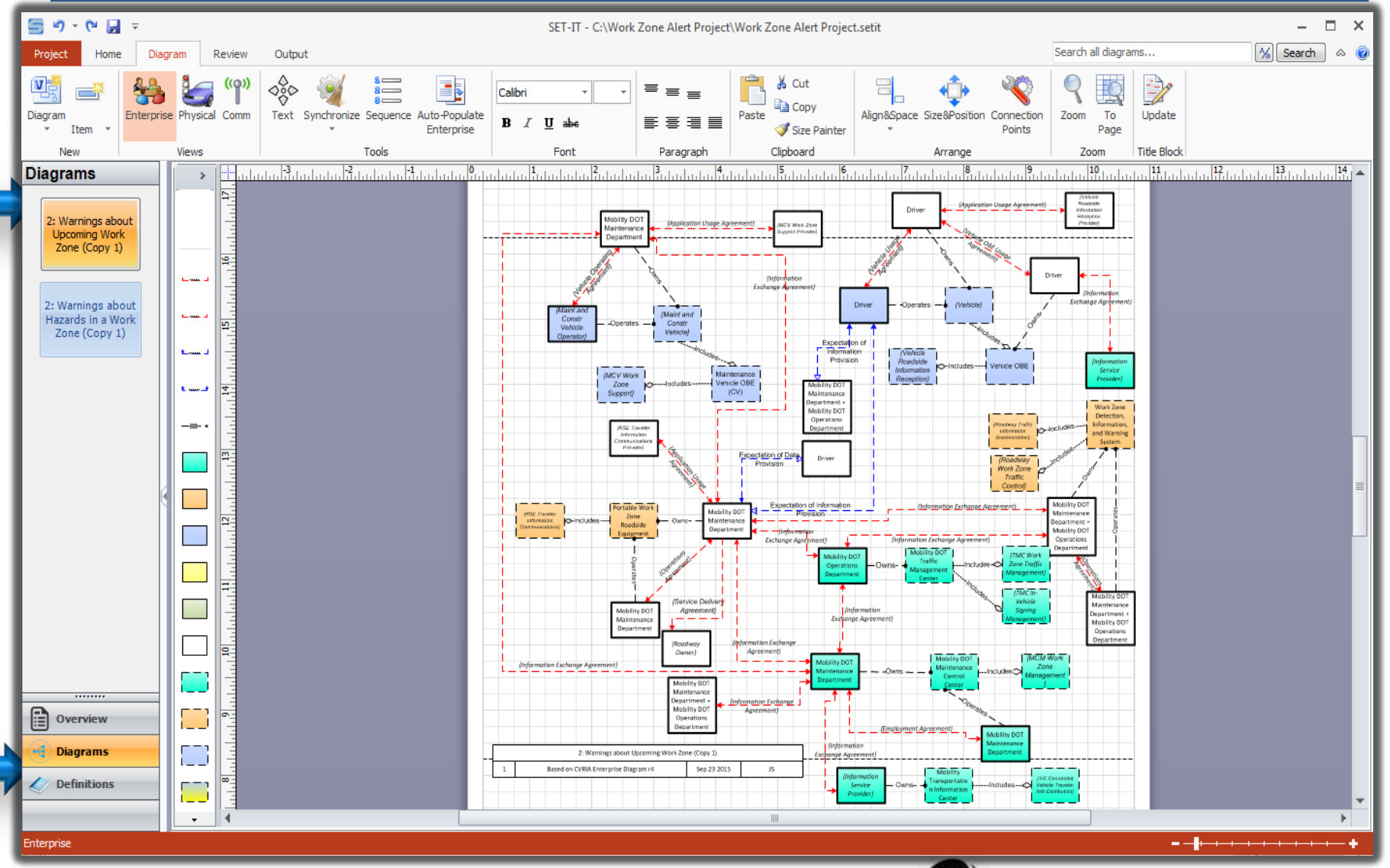

## **Enterprise Layer 0**

- **Summarizes the Stakeholders and their** Roles and Responsibilities for the entire project
- Create this after you have created a Physical Layer 0 drawing
- Will draw each of the Stakeholders (aka Enterprise Objects)
	- □ Relationships (agreements, coordination, etc.) with each other
	- □ Relationships with the Resources/Elements they own and/or operate

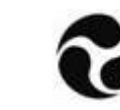

### **Enterprise Layer 0 (cont)**

- You will need to edit the drawing just as with Physical Layer 0
- Used as part of the Concept of Operations

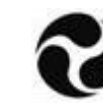

## **Enterprise Layer 0 Diagram**

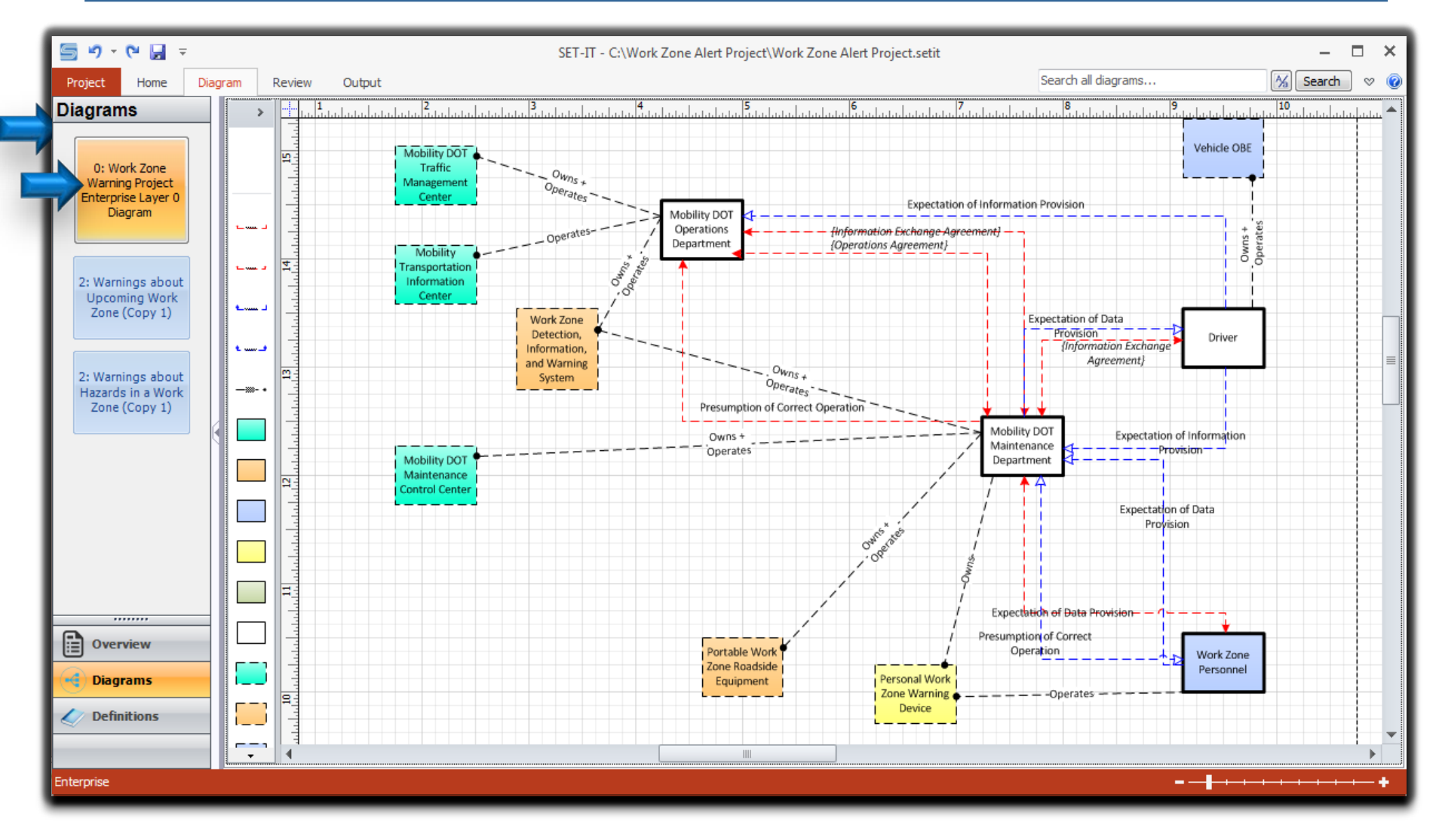

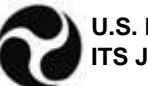

### **Communications Diagrams**

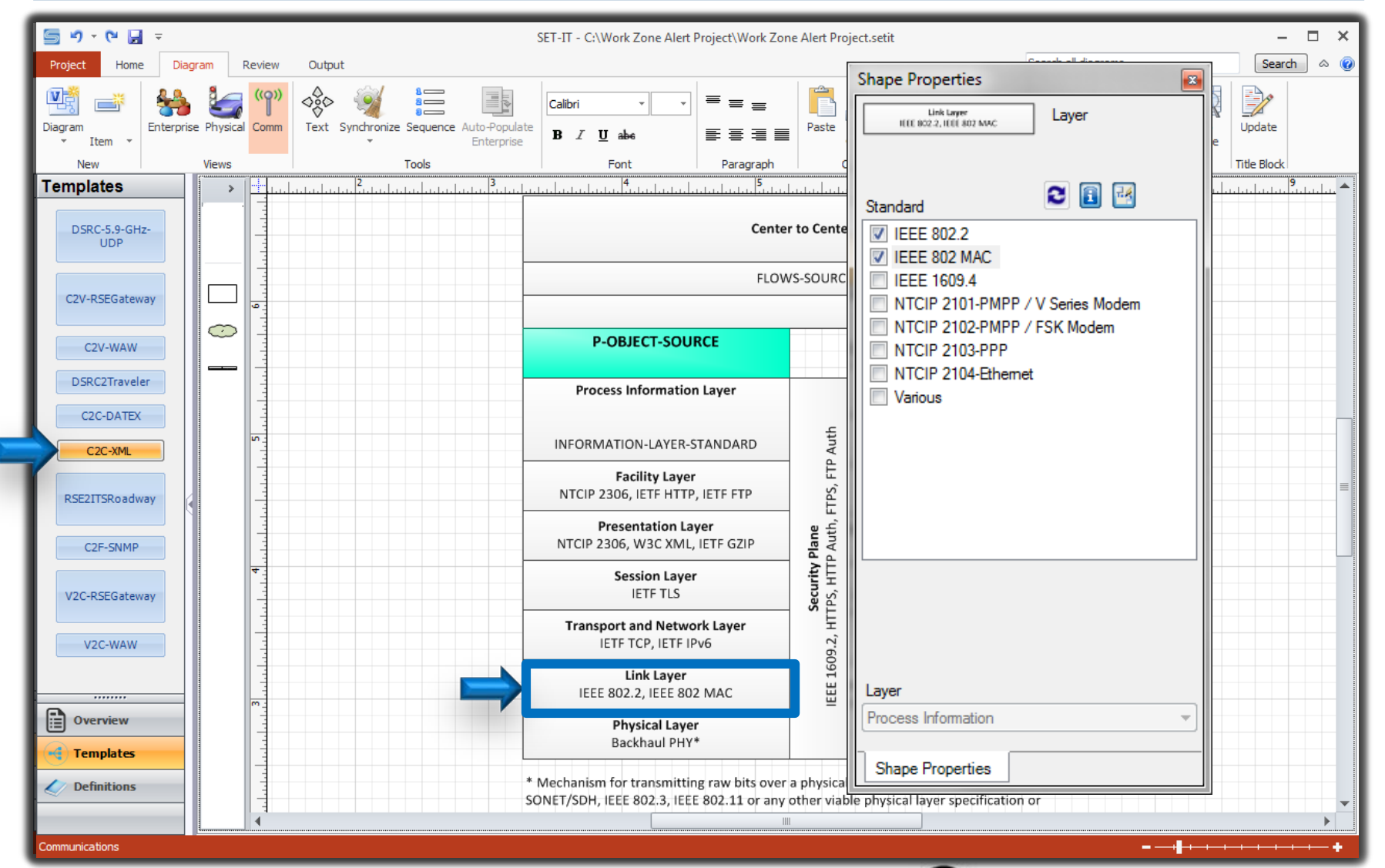

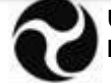

### **Tailoring Communications View Templates - Definitions**

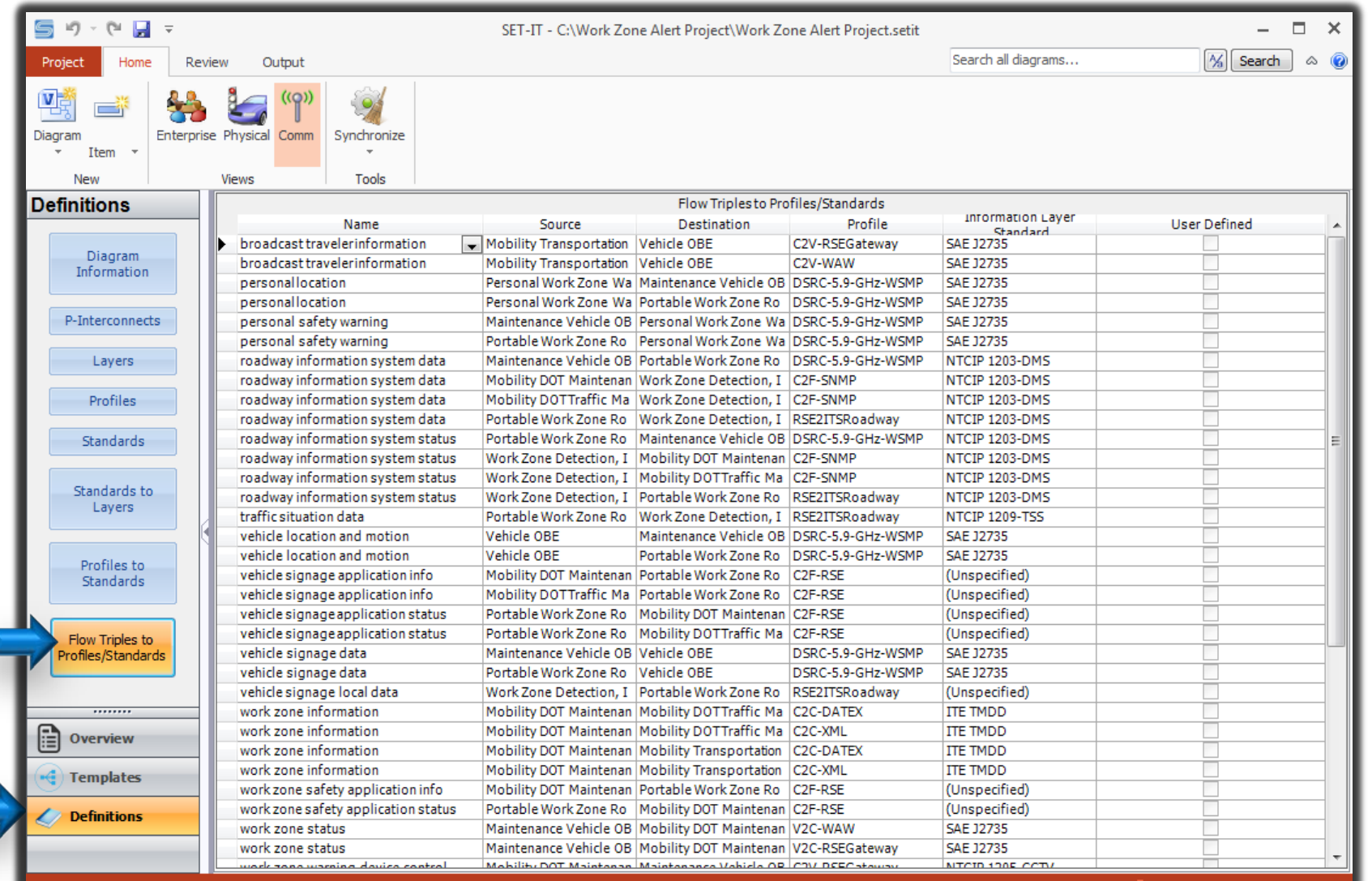

nunications

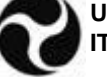

## **Generating Communications View Diagrams**

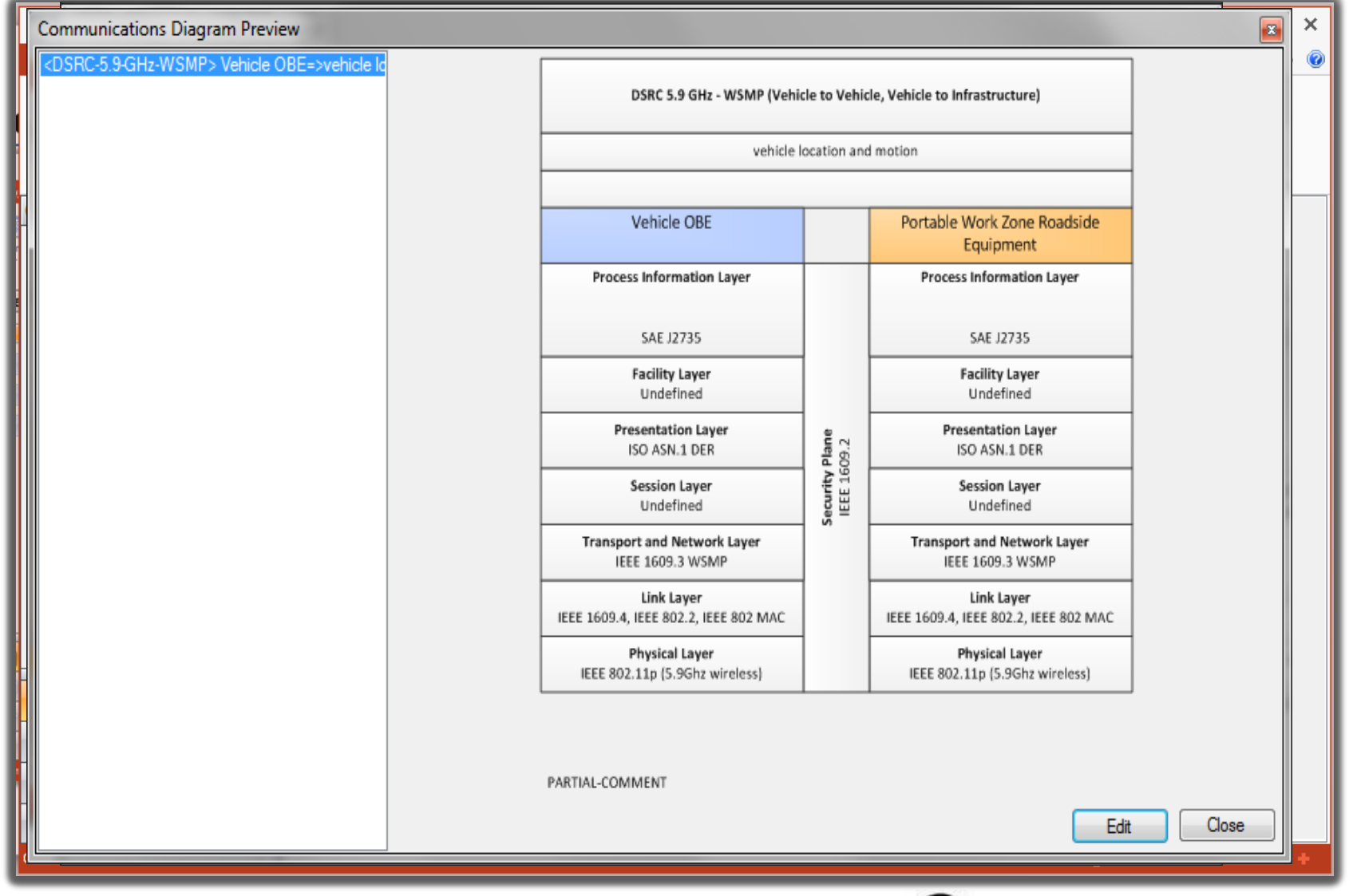

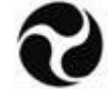

### **Outputs – Concept of Operations (ConOps)**

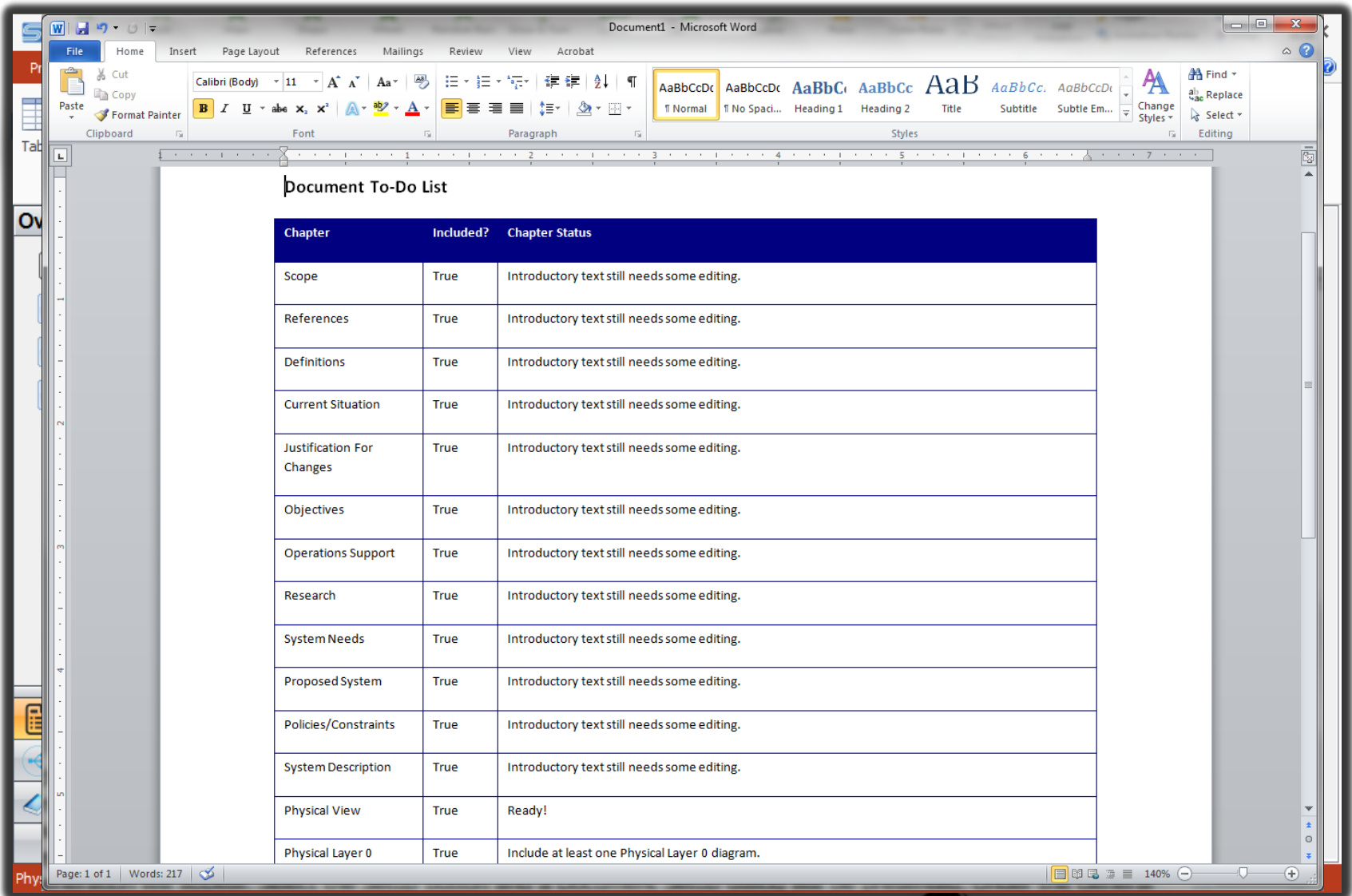

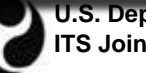

#### **ConOps Document Content Setup**

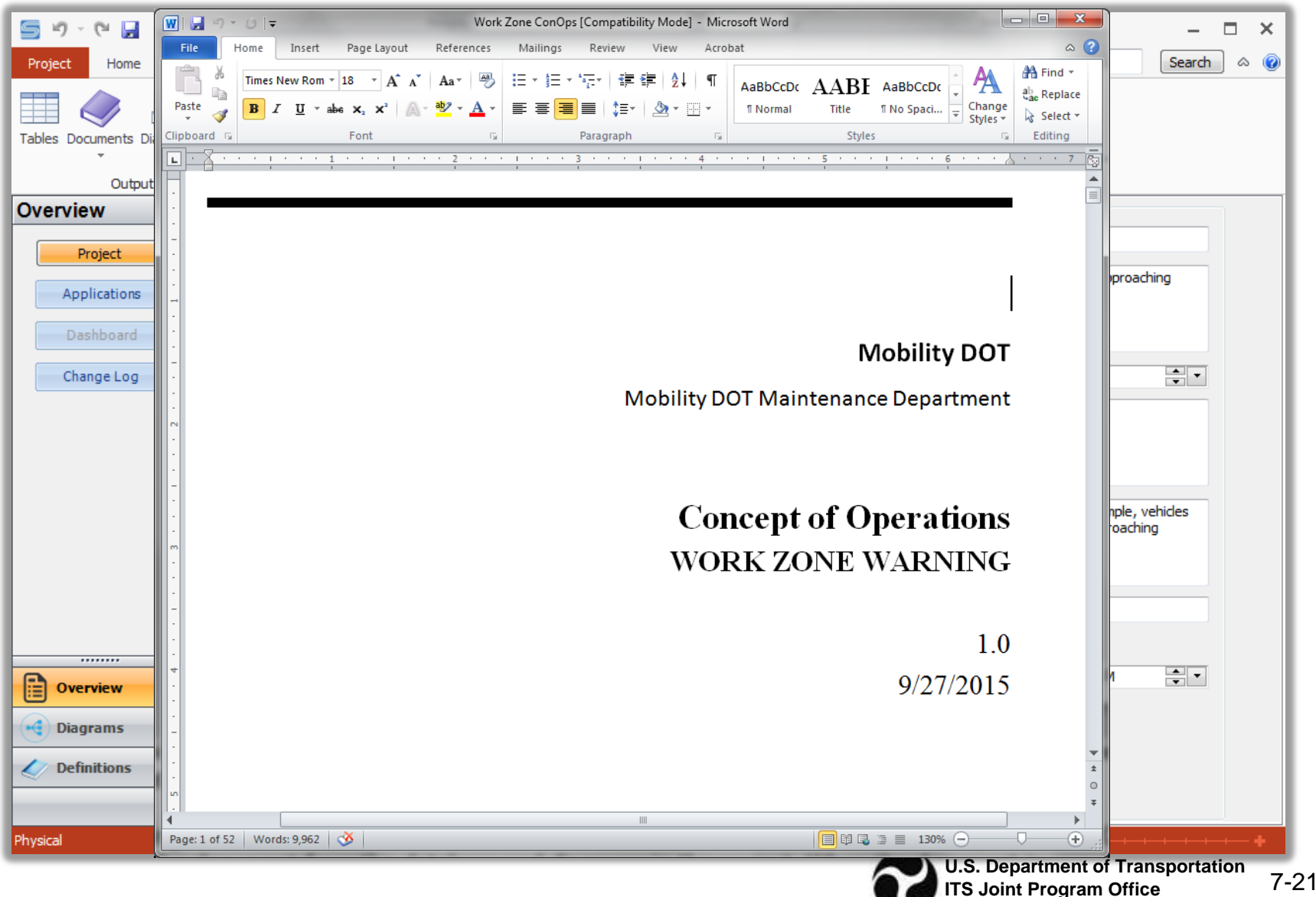

### **Editing Document Templates**

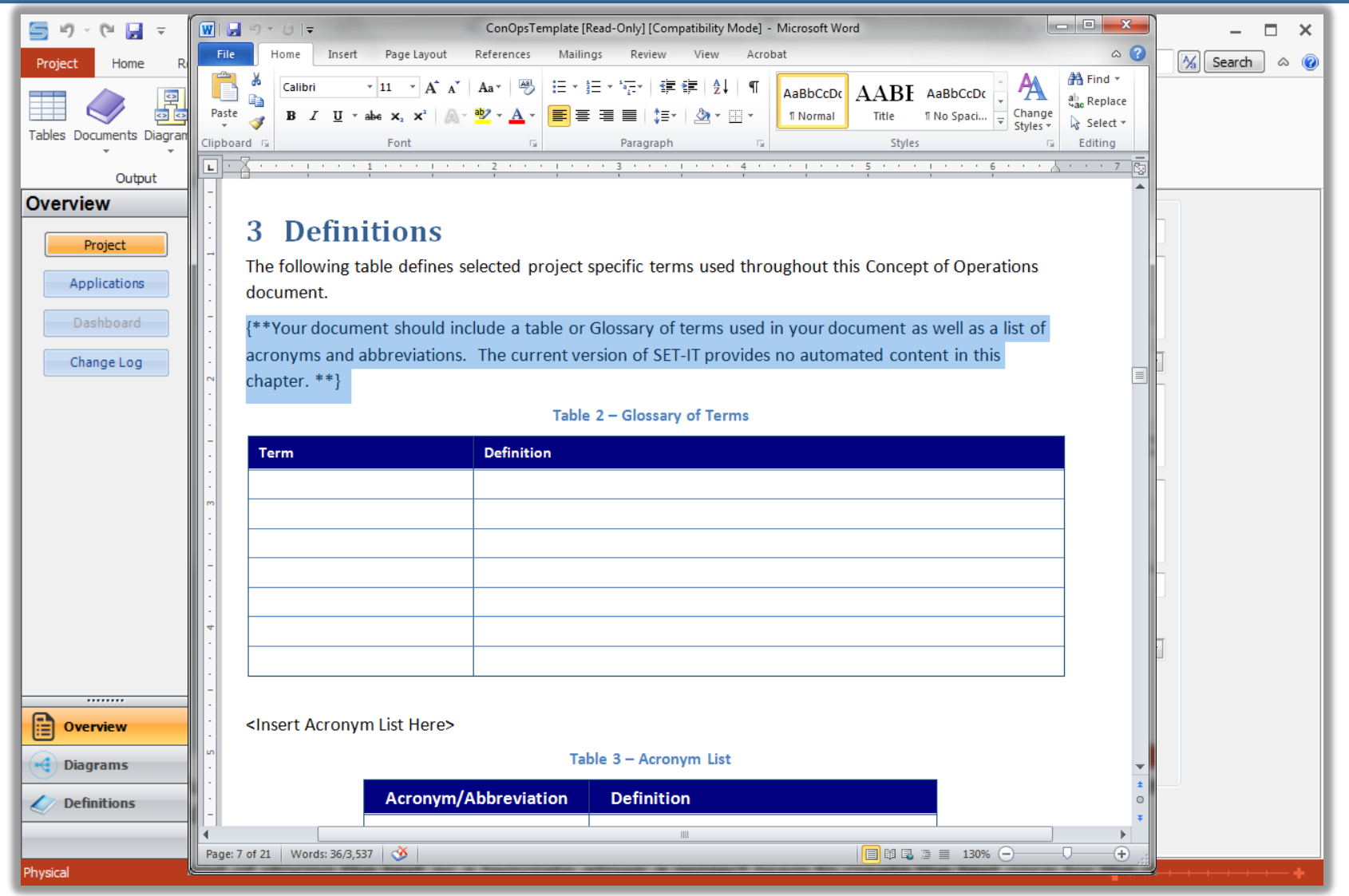

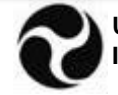

#### **Concept of Operations - Needs**

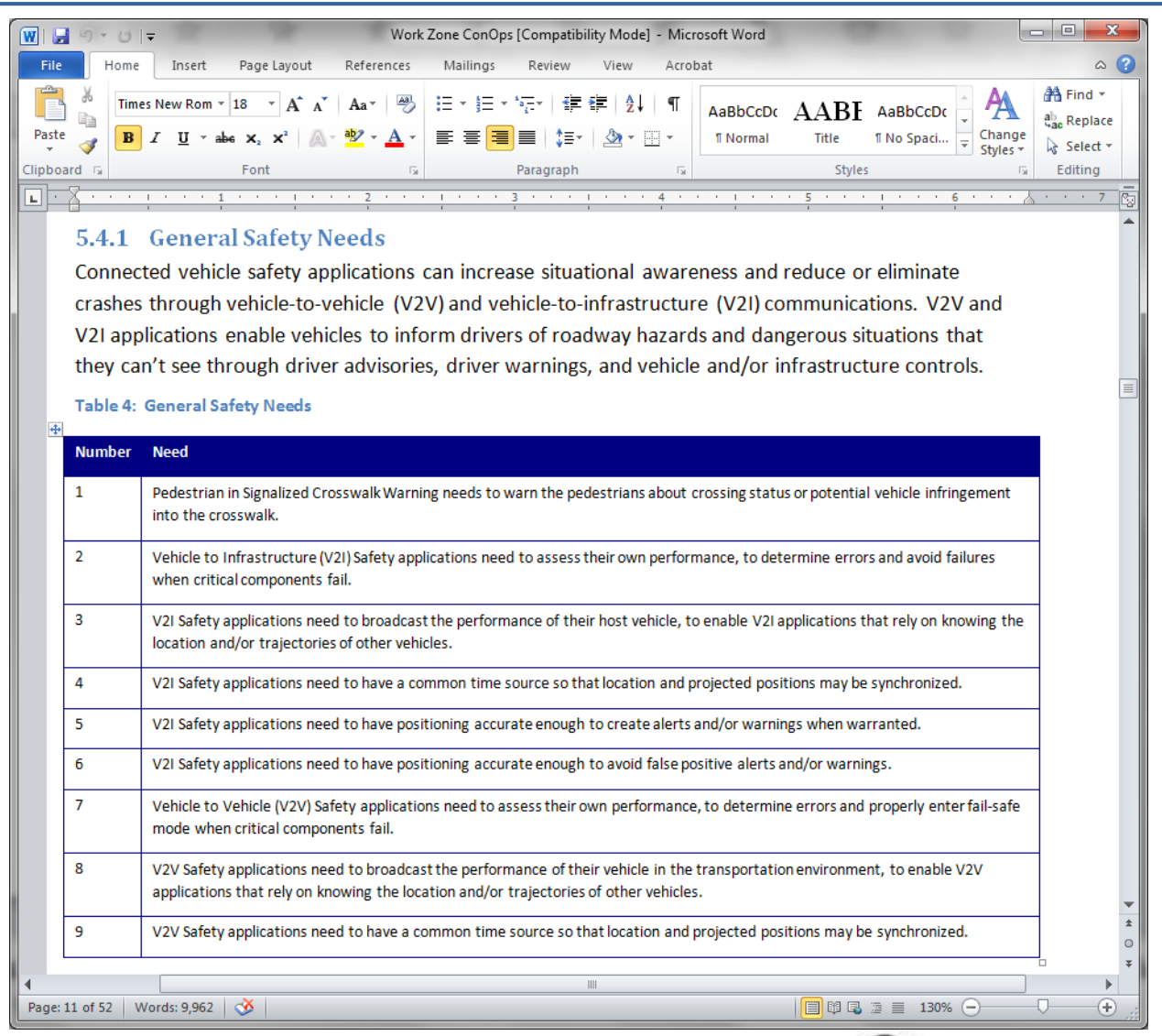

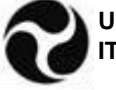

7-23 **U.S. Department of Transportation ITS Joint Program Office**

### **Concept of Operations – Physical Layer 0**

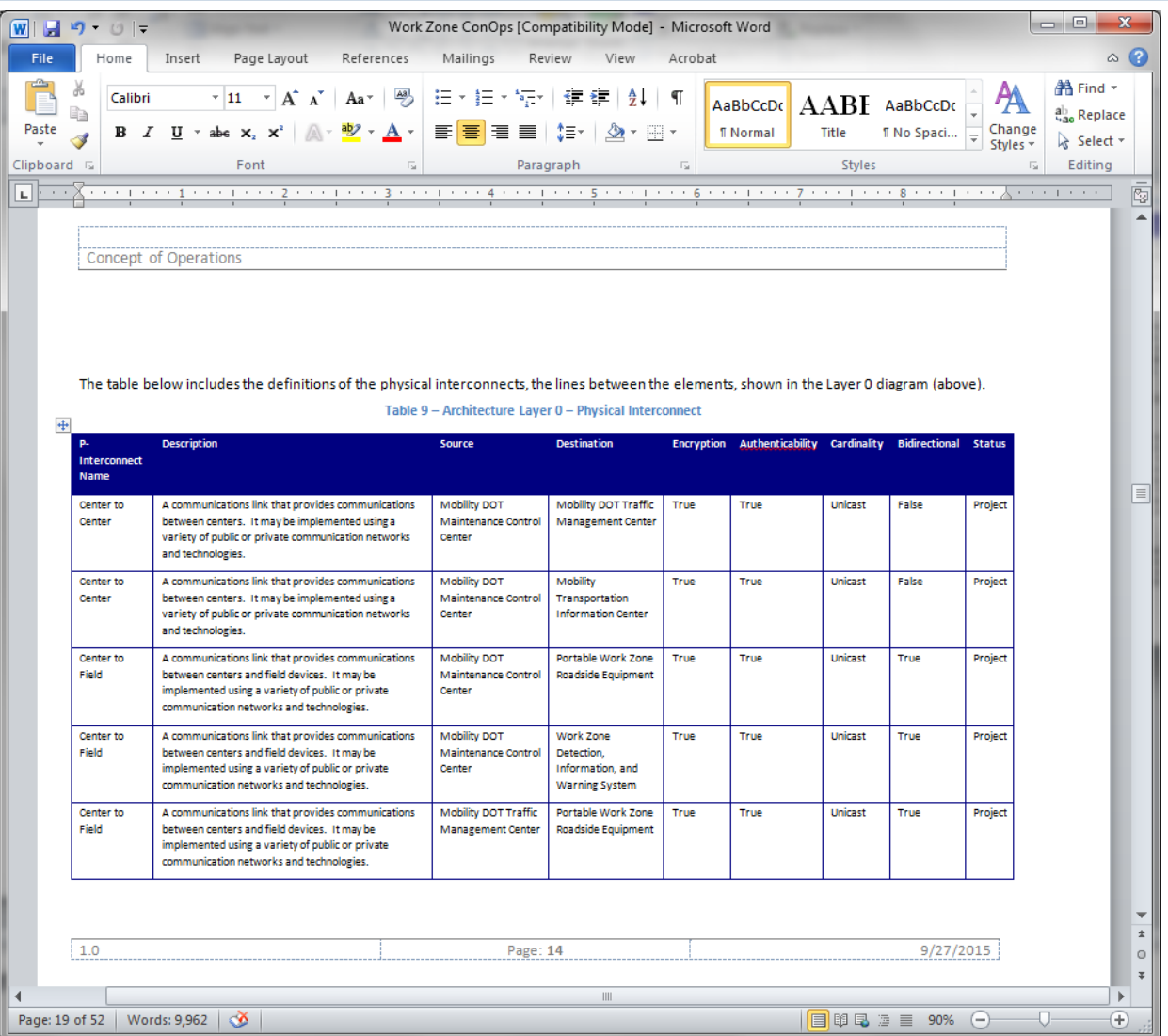

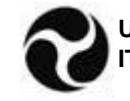

7-24 **U.S. Department of Transportation ITS Joint Program Office**

### **Concept of Operations – Physical Layer 1**

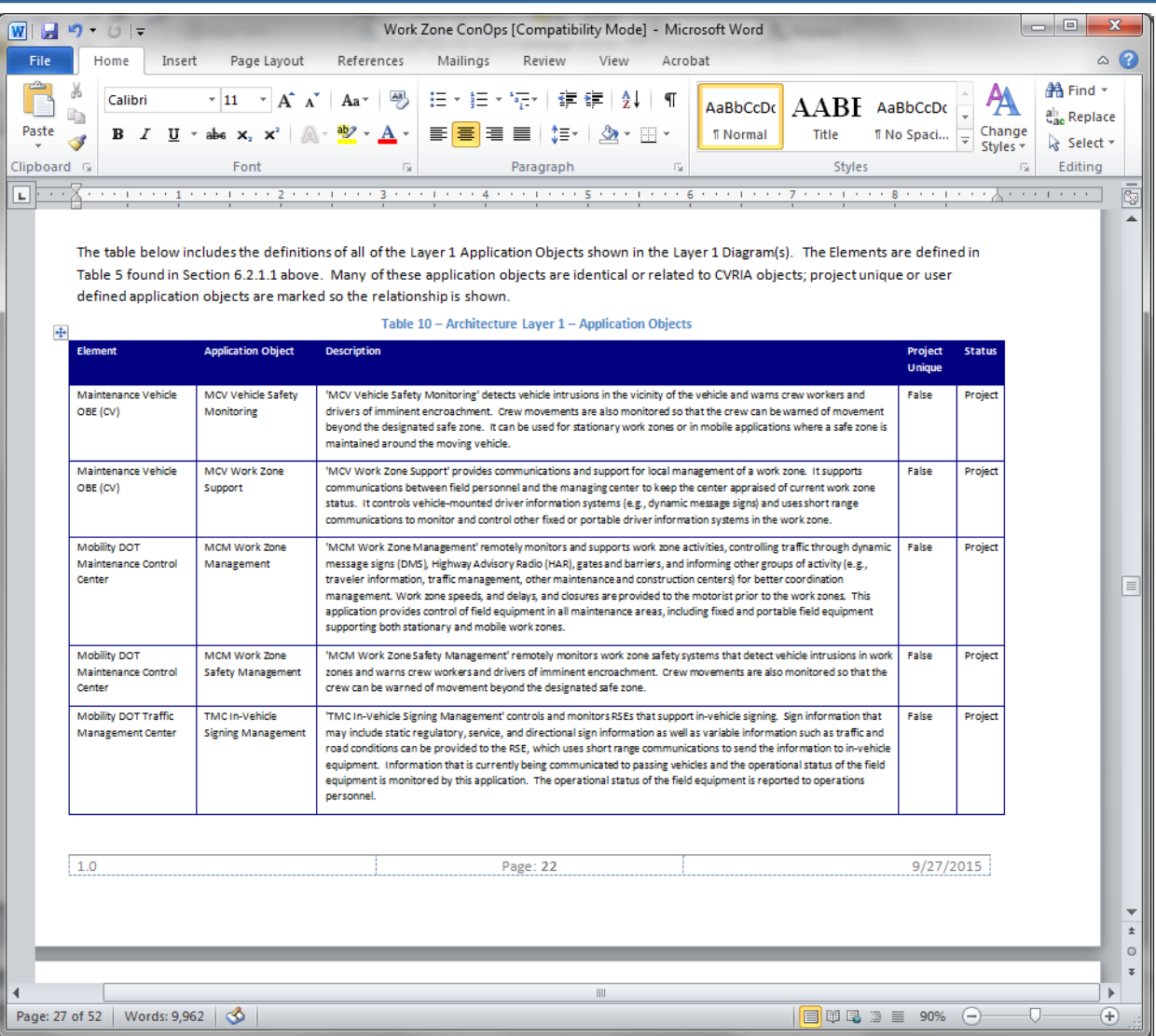

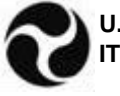

**U.S. Department of Transportation**<br>**ITS** Joint Program Office 7-25 **ITS Joint Program Office**

### **Concept of Operations – Enterprise Layer 0**

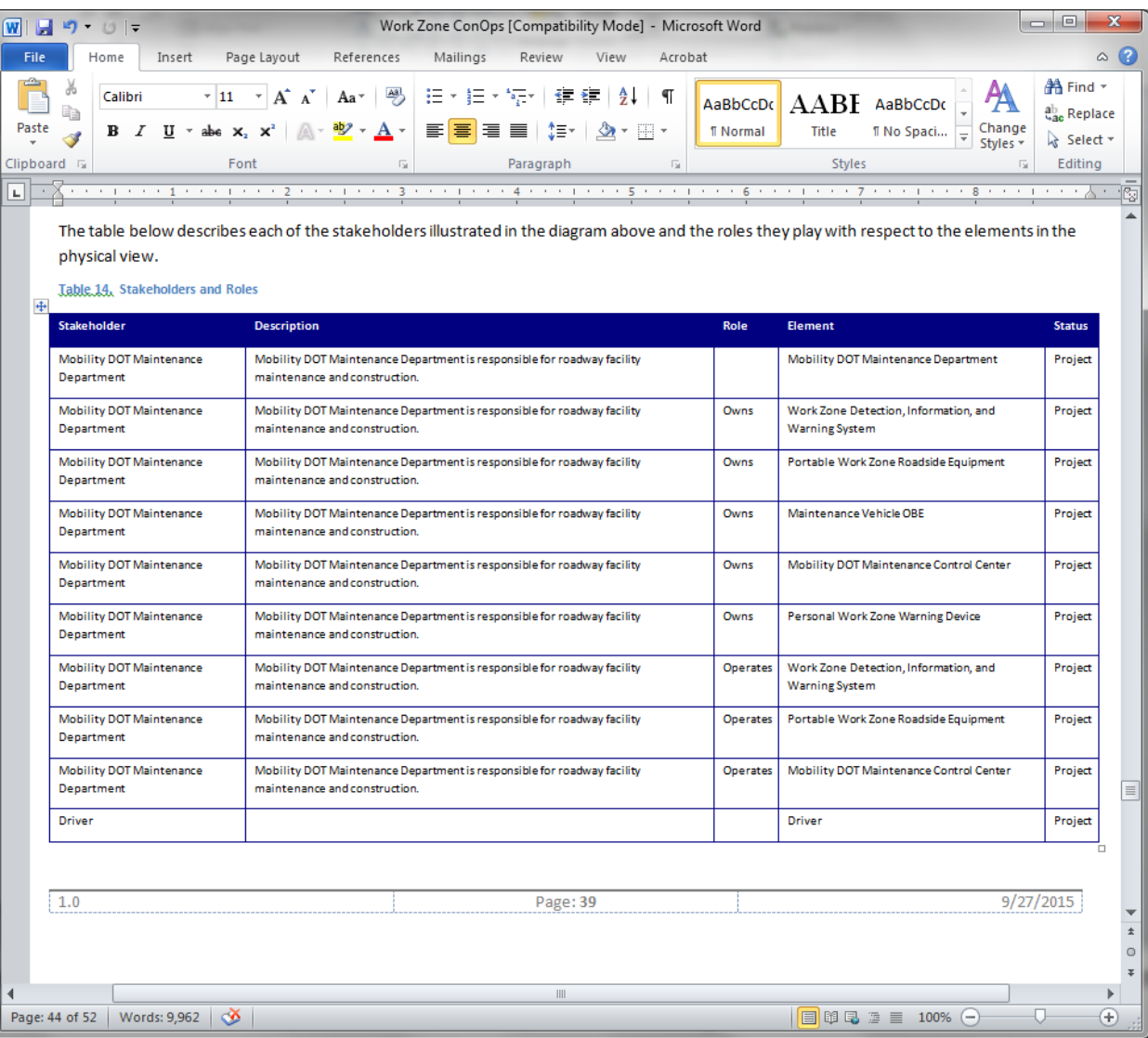

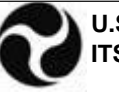

7-26 **U.S. Department of Transportation ITS Joint Program Office**

### **Concept of Operations – Application Scenarios**

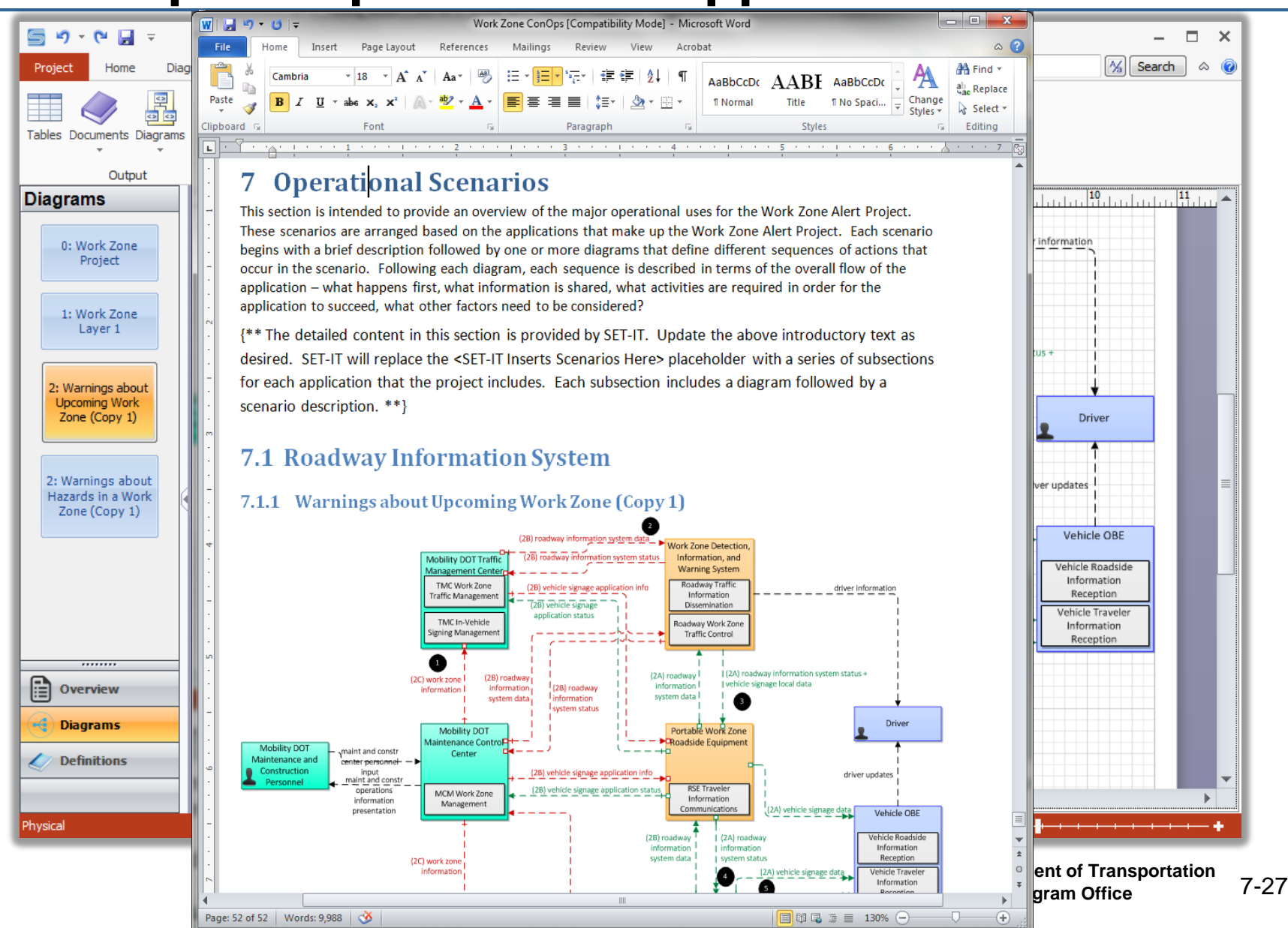

#### **Concept of Operations – Context Diagrams**

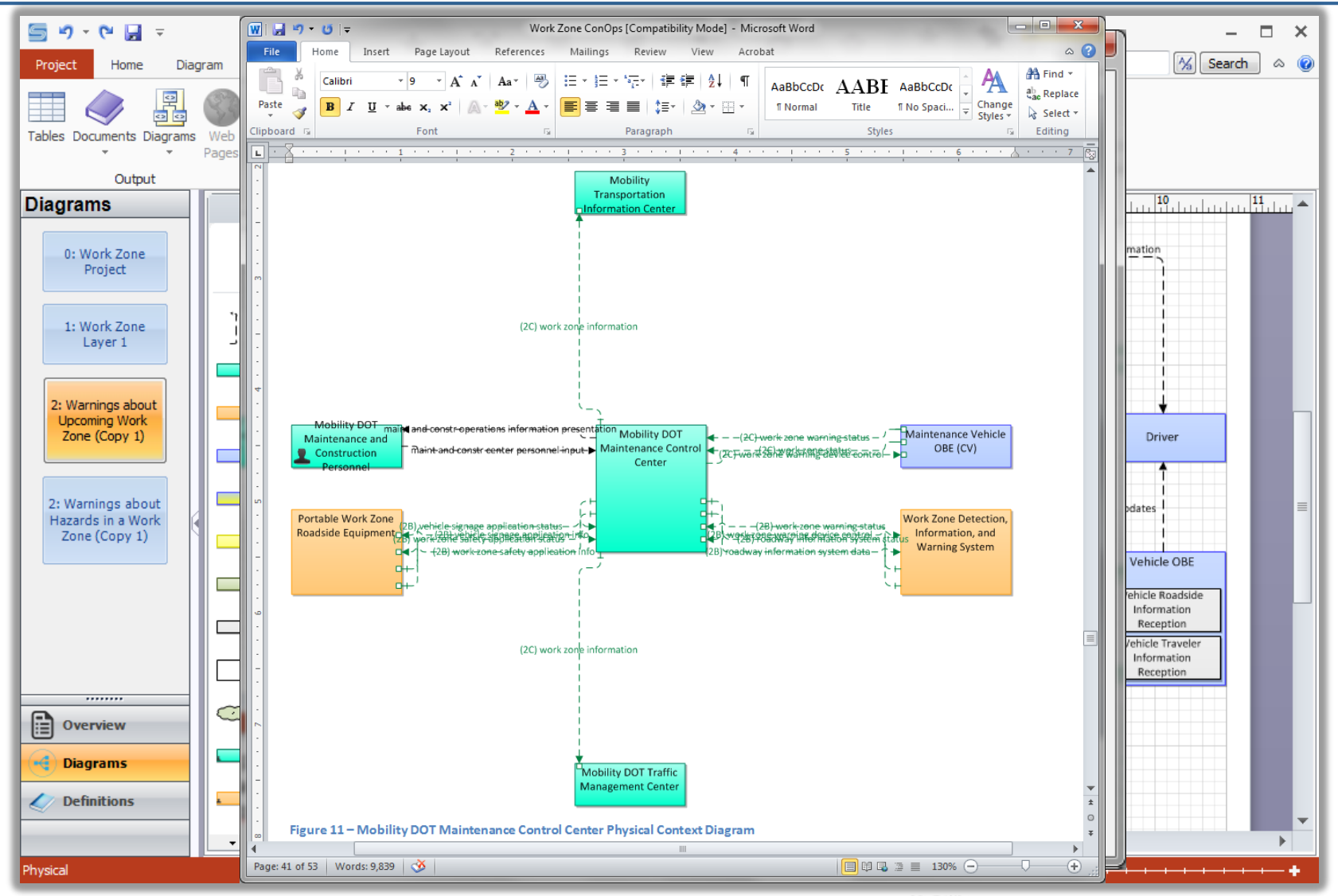

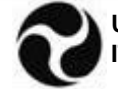

7-28 **U.S. Department of Transportation ITS Joint Program Office**

### **Options for Modifying Context Diagrams**

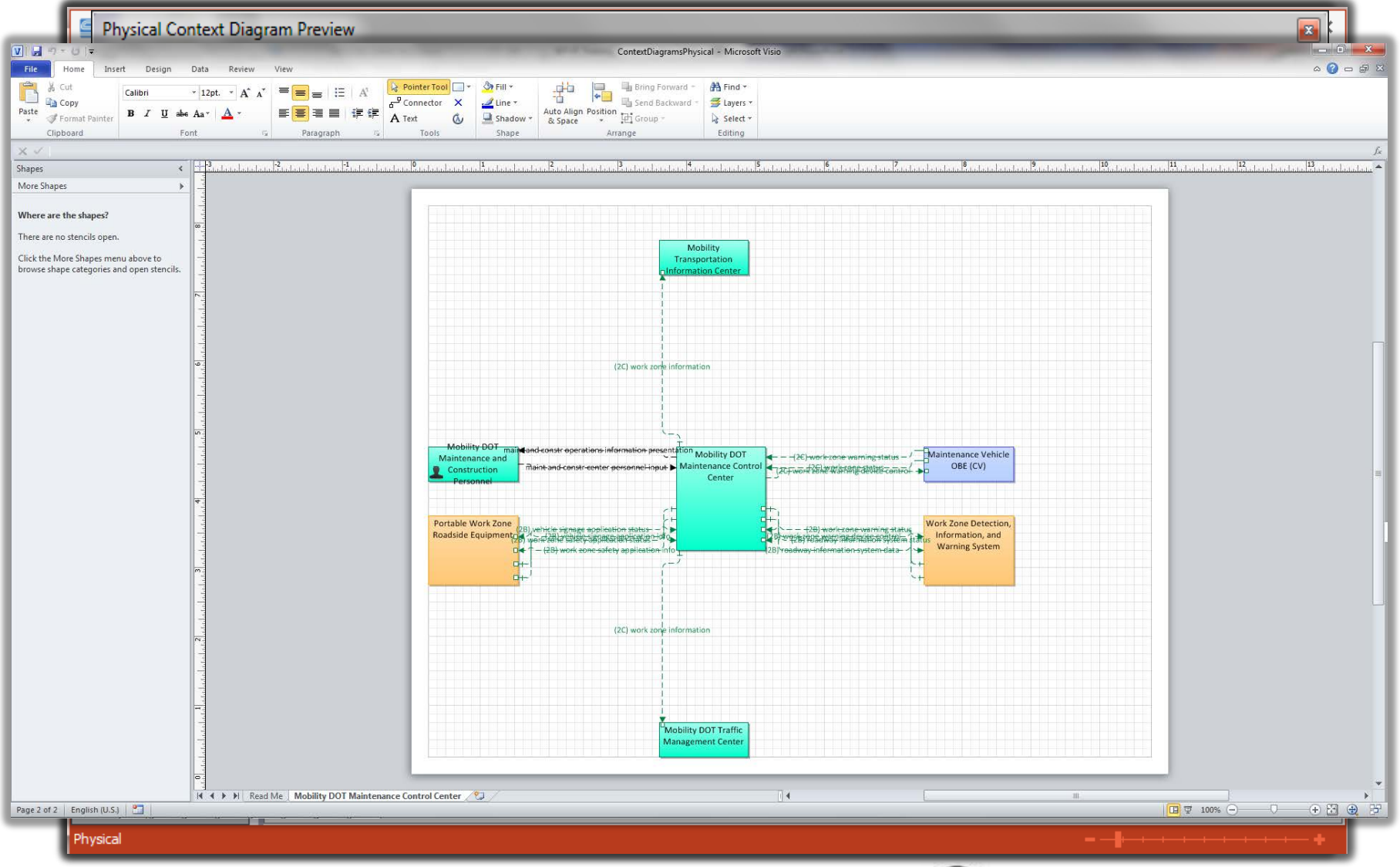

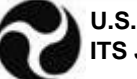

### **Further Training is Available**

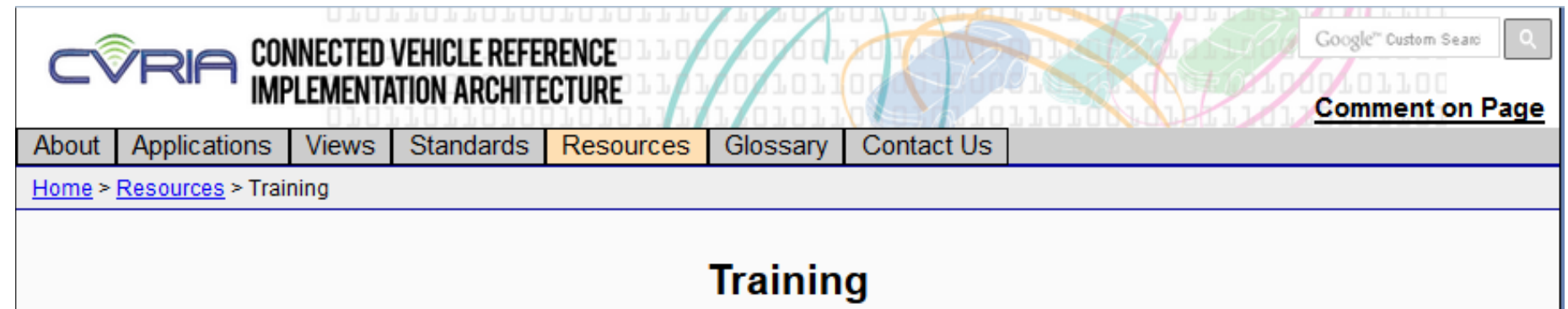

In order to better understand the architecture and the software tool that makes use of the architecture, online or web-based training material has been developed.

Each course is modular in nature allowing you to take the training at your own pace. Each course is presented in a web-based format using Adobe Presenter with narration by instructors from the National ITS Architecture team.

. CVRIA Training - provides an introduction to the Connected Vehicle Reference Implementation Architecture (CVRIA) to acquaint students with the background, structure, and use of the architecture. They will be able to effectively navigate the website to find the CVRIA content they need for their connected vehicle project definition.

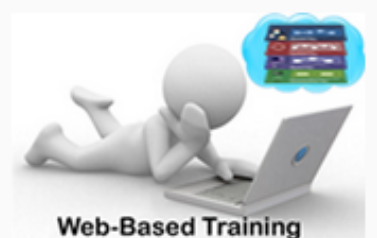

. SET-IT Training — provides an introduction and overview of the Systems Engineering Tool for Intelligent Transportation (SET-IT) software. The modules cover the basic layout of the tool, how to navigate the tool, and the basic steps to create a connected vehicle project architecture that is based on CVRIA.

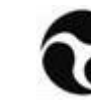